# IBM InfoSphere Optim pureQuery Runtime para Linux, UNIX e Windows

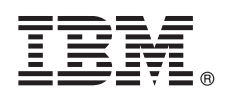

**Versão 3.3**

# **Guia de Iniciação Rápida**

*Este guia apresenta a você uma instalação típica para o IBM InfoSphere Optim pureQuery Runtime para Linux, UNIX e Windows Versão 3.3.*

# **Visão geral do produto**

O IBM® InfoSphere Optim pureQuery Runtime para Linux, UNIX e Windows fornece uma plataforma de acesso a dados de alto desempenho para os aplicativos Java™ que acessam fontes de dados com drivers de banco de dados do JDBC. Ele também aprimora a qualidade de serviço de aplicativos .NET e aplicativos da interface de nível de chamada (CLI) DB2. Para obter informações sobre o uso do InfoSphereOptim pureQuery Runtime para Linux, UNIX e Windows como uma plataforma de acesso a dados de alto desempenho, consulte a visão geral[:http://pic.dhe.ibm.com/infocenter/dstudio/v4r1/topic/](http://pic.dhe.ibm.com/infocenter/dstudio/v4r1/topic/com.ibm.datatools.javatool.runtime.overview.doc/) [com.ibm.datatools.javatool.runtime.overview.doc/.](http://pic.dhe.ibm.com/infocenter/dstudio/v4r1/topic/com.ibm.datatools.javatool.runtime.overview.doc/)

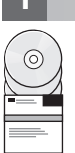

# **1 Etapa 1: Acesse o Software**

Para fazer o download do seu produto a partir do Passport Advantage, consulte o documento de download: [http://www.ibm.com/support/docview.wss?uid=swg24034651.](http://www.ibm.com/support/docview.wss?uid=swg24034651)

Para acessar os arquivos de instalação do seu produto a partir dos DVDs do produto, siga essas instruções: <http://pic.dhe.ibm.com/infocenter/dstudio/v4r1/topic/com.ibm.datatools.javatool.runtime.ig.doc/>

# **2 Etapa 2: Revise como integrar o pureQuery em seu ambiente**

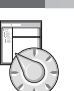

O pacote de software do IBM InfoSphere Optim pureQuery Runtime para Linux, UNIX e Windows inclui arquivos JAR e arquivos de licença pureQuery para ativar as funções do pureQuery:

- v Os arquivos JAR do pureQuery Runtime são pdq.jar, pdqmgmt.jar e o pdqsqlparser.jar. Você inclui esses arquivos JAR em dois locais:
	- Inclua os arquivos JAR pdq.jar e pdqmgmt.jar para o CLASSPATH da fonte de dados que é usada pelo seu aplicativo para ativar o pureQuery Runtime.
	- Inclua os arquivos JAR pdq.jar, pdqmgmt.jar e pdqsqlparser.jar para o CLASSPATH no computador onde os utilitários do pureQuery são executados. Por exemplo, atualize o CLASSPATH no computador onde você executa os utilitários do pureQuery a partir da linha de comandos, ou no computador onde os utilitários do pureQuery são executados a partir dos arquivos de script. Para obter informações sobre a execução dos utilitários do pureQuery, consulte a documentação do pureQuery: [http://pic.dhe.ibm.com/infocenter/dstudio/v3r3/topic/](http://pic.dhe.ibm.com/infocenter/dstudio/v3r3/topic/com.ibm.datatools.javatool.utils.doc/) [com.ibm.datatools.javatool.utils.doc/](http://pic.dhe.ibm.com/infocenter/dstudio/v3r3/topic/com.ibm.datatools.javatool.utils.doc/)
- v Os arquivos de licença do pureQuery ativam as funções do pureQuery para os aplicativos .NET e CLI. Os arquivos de licença são usados pelo driver de banco de dados que o seu aplicativo usa para se conectar à origem de dados.

# **3 Etapa 3: Avalie a Configuração do Sistema e do Hardware**

Consulte os requisitos do sistema detalhados para o IBM InfoSphere Optim pureQuery Runtime para Linux, UNIX e Windows: [http://www.ibm.com/support/docview.wss?uid=swg27022224.](http://www.ibm.com/support/docview.wss?uid=swg27022224)

# **4 Etapa 4: Instale o InfoSphere Optim pureQuery Runtime para Linux, UNIX e Windows**

Para instalar o produto para aplicativos Java, execute o programa de instalação no computador que executa os seus aplicativos Java. Se você estiver usando as funções do pureQuery com os aplicativos .NET ou CLI, execute o programa de instalação no computador onde você executou os utilitários do pureQuery:

- v Para Windows, execute IBM.OPQRT.v3.3.0.0.install-on-win-Windows\_version.exe. Se estiver instalando a partir de DVDs e a execução automática estiver ativada no seu computador, o assistente de instalação se abre.
- v Para uma instalação de usuário raiz no computador que está sendo executado no Linux ou UNIX, execute IBM.OPQRT.v3.3.0.0.install-on-operating\_system.bin.

Siga as instruções no assistente de instalação para concluir a instalação.

## **5 Etapa 5: Configure o Ambiente**

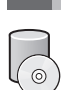

É possível configurar seu ambiente para usar o InfoSphere Optim pureQuery Runtime para Linux, UNIX e Windows para Java, .NET ou CLI.

**Java** Para ativar um aplicativo Java com as funções do pureQuery, você deve configurar seu ambiente de aplicativo e incluir o arquivo JAR do pureQuery pdq.jar e pdqmgmt.jar ao CLASSPATJavaH para o ambiente de tempo de execução do aplicativo Java. Se o aplicativo executar em um contêiner de servidor de aplicativos da Web, consulte a documentação para esse servidor de aplicativos para obter informações sobre como configurar arquivos JAR adicionais nesse ambiente. Além disso, consulte a documentação do pureQuery sobre a implementação de aplicativos do pureQuery: [http://pic.dhe.ibm.com/infocenter/dstudio/v4r1/topic/](http://pic.dhe.ibm.com/infocenter/dstudio/v4r1/topic/com.ibm.datatools.javatool.static.doc/) [com.ibm.datatools.javatool.static.doc/](http://pic.dhe.ibm.com/infocenter/dstudio/v4r1/topic/com.ibm.datatools.javatool.static.doc/)

#### **.NET e CLI**

Para ativar os aplicativos .NET ou CLI com as funções do pureQuery, você deve configurar se aplicativo e instalar o arquivo de licença do pureQuery. Consulte as informações a seguir: [http://pic.dhe.ibm.com/infocenter/dstudio/](http://pic.dhe.ibm.com/infocenter/dstudio/v4r1/topic/com.ibm.datatools.javatool.static.doc/) [v4r1/topic/com.ibm.datatools.javatool.static.doc/](http://pic.dhe.ibm.com/infocenter/dstudio/v4r1/topic/com.ibm.datatools.javatool.static.doc/)

### **6 Etapa 6: Introdução ao pureQuery Runtime**

É possível aprender sobre as funções do pureQuery seguindo os tutoriais do pureQuery. Os tutoriais usam o IBM Data Studio.

#### **Ativando a otimização de cliente do pureQuery**

<http://pic.dhe.ibm.com/infocenter/dstudio/v4r1/topic/com.ibm.datatools.javatool.welcome.doc/> **Desenvolvendo um aplicativo Java que usa métodos anotados do pureQuery**

<http://pic.dhe.ibm.com/infocenter/dstudio/v4r1/topic/com.ibm.datatools.javatool.welcome.doc/>

### **7 Etapa 7: Leia as Instruções de Instalação e Configuração**

A documentação de instalação contém instruções integrais para diferentes cenários de instalação incluindo a instalação silenciosa e a instalação do pureQuery Runtime com o InfoSphere Optim Performance Manager. Consulte os tópicos *Instalando o InfoSphere Optim pureQuery Runtime para Linux, UNIX e Windows Versão 3.3* no centro de informações do: <http://pic.dhe.ibm.com/infocenter/dstudio/v4r1/topic/com.ibm.datatools.javatool.runtime.ig.doc/>

#### **Informações Adicionais**

**?** Para obter informações adicionais, consulte os seguintes recursos: **Documentação do pureQuery no centro de informações do IBM Data Studio**

<http://pic.dhe.ibm.com/infocenter/dstudio/v4r1/topic/com.ibm.datatools.javatool.runtime.doc/>

**Suporte para o InfoSphere Optim pureQuery Runtime para Linux, UNIX e Windows** [http://www.ibm.com/support/entry/portal/overview/software/information\\_management/](http://www.ibm.com/support/entry/portal/overview/software/information_management/) **Informações do produto para o InfoSphere Optim pureQuery Runtime para Linux, UNIX e Windows**

<http://www.ibm.com/software/data/optim/purequery-runtime/>

[http://www.ibm.com/developerworks/data/roadmaps/roadmap\\_purequery.html](http://www.ibm.com/developerworks/data/roadmaps/roadmap_purequery.html)

IBM InfoSphere Optim pureQuery Runtime para Linux, UNIX e Windows Versão 3.3 Materiais Licenciados - Propriedade da IBM. © Copyright IBM Corp. 2003, 2013. Todos os Direitos Reservados. Direitos Restritos para Usuários do Governo dos Estados Unidos - Uso, duplicação ou divulgação restritos pelo GSA ADP Schedule Contract com a IBM Corp.

IBM, o logotipo IBM e ibm.com são marcas ou marcas registradas da International Business Machines Corp., registradas em várias países no mundo inteiro. Outros nomes de produtos e serviços podem ser marcas registradas da IB Estados Unidos e/ou em outros países. Windows é uma marca registrada da Microsoft Corporation nos Estados Unidos e/ou em outros países. UNIX é uma marca registrada do The Open Group nos Estados Unidos e em outros países.<br>J serviço de terceiros.

Número da Peça: CIJP3ML

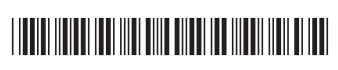